# Protótipo de um Receptor para Satélites NOAA em Rádio Definido por Software

Enir D. Neto, Marcio E. da C. Rodrigues e Vicente A. de Sousa Jr.

 $Resumo$ — Os sistemas baseados em Rádio Definido por Software (Software Defined Radio - SDR) estão se apresentando como alternativa tecnológica para sistemas de comunicação, seja por sua flexibilidade ou pelo seu custo atraente. Este trabalho apresenta as etapas de projeto, de montagem e de teste operacional de um sistema de recepção de sinais Analogic Picture Transmission (APT) utilizando duas plataformas SDR: a Universal Software Radio Peripheral (USRP) e o Receptor de TV Digital RTL2832. Assim, com o sistema de baixo custo apresentado neste trabalho, imagens espaciais dos satelites do ´ National Oceanic and Atmospheric Administration (NOAA) podem ser capturadas para qualquer propósito.

*Palavras-Chave*— SDR, USRP, *Dongle*, GNU Radio, NOAA, APT.

*Abstract*— Systems based on *Software Defined Radio* (SDR) are appearing as alternative technology for communication systems, either because of its flexibility or its attractive cost. This work presents the steps of design, assembly and operational testing of a *Analogic Picture Transmission* (APT) signal receiving system using two SDR platforms: the *Universal Software Radio Peripheral* (USRP) and the USB Digital TV Receiver RTL2832. Therefore, with the low-cost system presented in this paper, space satellite images from the *National Oceanic and Atmospheric Administration* (NOAA) can be taken for any purpose.

*Keywords*— SDR, USRP, *Dongle*, GNU Radio, NOAA, APT.

## I. INTRODUÇÃO

Desde os primórdios da sociedade existe a necessidade de se obter dados acerca do clima. A obtenção desses dados é fundamental para atividades sociais e econômicas. Com a introdução dos satélites nos anos 60 houve um grande avanço na área da meteorologia, e pela primeira vez a humanidade pôde obter imagens a fim de prever fenômenos climáticos. Em meados dos anos 60, o órgão americano de meteorologia NOAA comec¸ou o programa batizado de *Polar Operational Environmental Satellites* (POES) com o lançamento do primeiro satélite do tipo, o TIROS [1]. Do começo da década de 70 até 2009, dezenove satélites, conhecidos como NOAA-1 ao NOAA-19, foram lançados [2]. Esses satélites possuem o sistema APT, projetado com duas funções principais: (i) capturar duas imagens, uma convencional e outra térmica; e (ii) transmiti-las usando modulação em frequência (FM) entre  $137$  e  $138$   $MHz$ . Os satélites do programa são todos de órbita baixa (*Low Earth Orbit* - LEO, abaixo dos 2000 km),

Enir D. Neto, Departamento de Engenharia Elétrica, Universidade Federal do Rio Grande do Norte (UFRN), Natal-RN, Brasil, E-mail: enir.gppcom@gmail.com. Marcio E. da C. Rodrigues e Vicente A. de Sousa Jr., Departamento de Engenharia de Comunicações (DCO), UFRN, Natal-RN, Brasil, E-mail: marcio.rodrigues@ct.ufrn.br e vicente.sousa@ct.ufrn.br. Este trabalho foi financiado parcialmente pela PROPESQ/UFRN (projeto PVG9265-2013).

viajam a uma velocidade de 27*.*400 *km/h* e percorrem a órbita da terra em cerca de 90 minutos. A trajetória dos satélites é polar, ou seja, eles percorrem a órbita do planeta cruzando os polos. Atualmente, os satélites que ainda estão em operação com o sistema APT são: o NOAA-15, o NOAA-18 e o NOAA-19. Todos os outros foram descomissionados. Com base na trajetória dos satélites foi possível prever, com exatidão, data e horário que cada um iria passar na localidade do teste.

Alguns trabalhos foram desenvolvidos na área de recepção de sinais de satelite com base na tecnologia SDR [3], [4]. ´ Em [3] foi projetado um arranjo de antenas para melhorar a recepção de sinais de satélites de mesma natureza com algoritmos de formatação de feixes. Autores de [4] propuseram um sistema de baixo custo para o mesmo tipo de satelite. O ´ trabalho aqui proposto traz como novidades o detalhamento do projeto e da construção da antena, do filtro e do amplificador do receptor, bem como o uso do GNU Radio como ferramenta de software de uma plataforma SDR de baixíssimo custo (entre US\$12 a US\$20, no caso do Receptor de TV Digital RTL2832).

Este artigo está organizado da seguinte forma. A próxima seção traz a descrição de como cada elemento do receptor foi calculado e construído. A seção III é dedicada aos testes operacionais de cada elemento do receptor, individualmente. Na seção IV é mostrado o teste operacional do receptor montado, sendo apresentadas as imagens capturadas e os softwares utilizados para sua manipulação. A seção V traz as considerações finais do trabalho.

#### II. PROJETO DO RECEPTOR

O diagrama de blocos do receptor montado neste trabalho e apresentado na Fig. 1. O primeiro elemento do diagrama ´ corresponde à antena, conectada diretamente ao amplificador. A conexão se dá através de um cabo RG58-C, de 5 metros de comprimento, utilizando-se de conectores N fêmea e SMA macho. Já o amplificador, se faz necessário devido à potência de transmissão do sinal do satélite, cerca de aproximadamente 5 *W atts* [5]. Tal sinal, mesmo sujeito basicamente apenas à atenuação de espaço livre, é consideravelmente atenuado, devido à distância entre a Terra e o satélite. A conexão entre amplificador e filtro tambem se faz por um cabo RG58-C de ´ 60 *cm*. O terceiro elemento do sistema é um filtro, o qual tem como função melhorar a Relação Sinal-Ruído (SNR) de recepção. Para sua conexão ao SDR, outro cabo do mesmo tipo foi utilizado. Por fim, os demais elementos correspondem ao SDR e ao Computador, respectivamente. Esse conjunto é responsável pela demodulação e processamento do sinal recebido do satélite. Neste trabalho, os três primeiros elementos do sistema (antena, amplificador e filtro) foram projetados e construídos. As próximas seções detalham todos os componentes do diagrama de blocos do receptor.

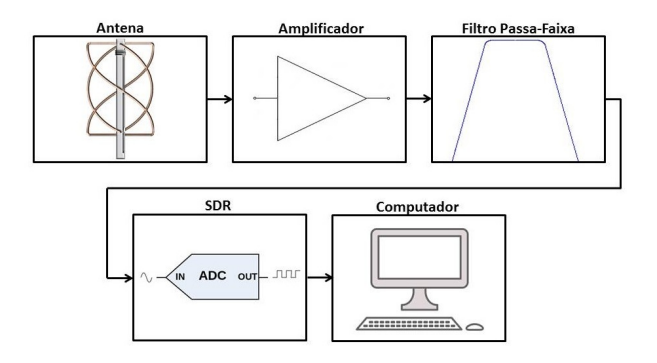

Fig. 1. Diagrama de blocos do receptor.

# *A. Antena*

A antena foi o primeiro elemento a ser projetado e construído. Tendo em vista as opções de antenas disponíveis para essa aplicação, foi escolhida a Antena Helicoidal de Quatro Filamentos (QFHA), modelo usado anteriormente para o mesmo proposito em [6]. Ela foi escolhida pelas seguintes ´ razões:

- *Polarização Circular Direita* (RHCP), compatível com a polarização adotada na antena do satélite;
- Omnidirecionalidade, já que os satélites não possuem posição fixa;
- *•* Melhor ganho se comparado a antenas como o dipolo simples.

Seguindo a formulação apresentada em [7], esse tipo de antena pode ser representada como dois dipolos, sendo assim bem factível de ser projetada. Para tal fim, foi usado um software calculador dos parâmetros construtivos desse tipo de antena, disponibilizado publicamente pelo professor John Coppens, da Universidade Catolica de ´ Córdoba [8]. Este software recebe como parâmetros de entrada: *Frequencia, N ˆ umero de voltas, Comprimento de uma ´ volta, Raio de curvatura, Diâmetro do condutor e a Relação largura/altura*. Como saída, o software retorna: Altura da *antena, Diametro interno, Separac¸ ˆ ao horizontal e Separac¸ ˜ ao˜ horizontal compensada*. O diagrama apresentado na Fig. 2 mostra os valores obtidos para a construção da antena utilizada neste trabalho.

Com o objetivo de verificar as características desejadas da antena projetada, foi realizada uma simulação para obter seu diagrama de radiação. A simulação foi feita usando o software disponibilizado pelo pesquisador Antti Niskanen [9]. Ele recebe como entrada os mesmos parâmetros do software citado anteriormente (usado no projeto da antena), as dimensões da antena (saída do software de projeto), bem como os seguintes parâmetros: *offset* vertical e tipo de alimentação. Como saída, esse segundo software gera um arquivo do tipo NEC2 (*Numerical Electromagnetics Code* versao 2). ˜

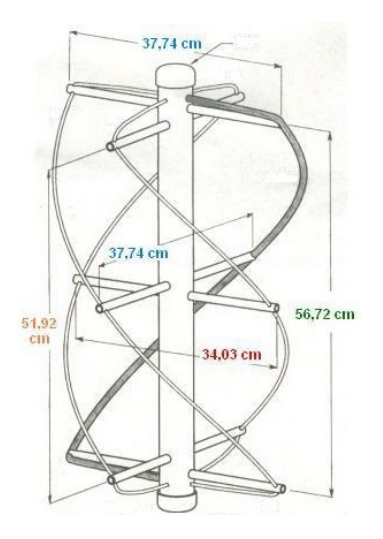

Fig. 2. Ilustração da antena construída com as medidas fornecidas pelo software disponível em [8].

De posse do arquivo NEC2, dois programas foram usados para se obter o diagrama de radiação da antena: (i) o *nec2c*, que transforma arquivos NEC2, em linguagem FORTRAN, para arquivos em linguagem C; e (ii) o *xnecview*, que gera o diagrama de radiação através de arquivos em linguagem C. O diagrama de radiação da antena projetada é mostrado na Fig. 3, evidenciando as características desejadas por este trabalho.

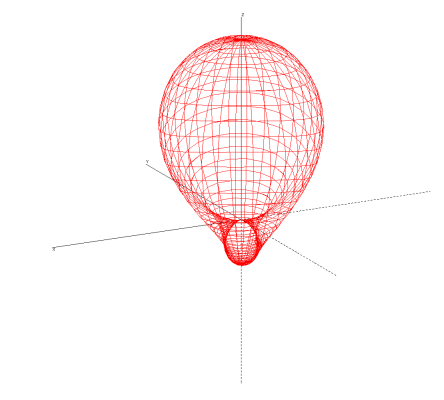

Fig. 3. Simulação do diagrama de radiação da antena (construído através do software disponível em [9], do *nec2c* e do *xnecview* instalados no sistema operacional Ubuntu 12.04 LTE).

A construção da antena se deu usando canos de Policloreto de Polivinila (PVC) de 50 mm e 20 mm e fio rígido de cobre de 4 mm<sup>2</sup>. Para a alimentação da antena foi usado um conector *N fêmea de chapa*, o tipo mais comumente usado em antenas comerciais.

# *B. Amplificador*

Foi construído um amplificador para aumentar o nível do sinal recebido. Seu projeto foi baseado no circuito básico de um amplificador com transistor de emissor comum com um estágio de amplificação. A base deste circuito pode ser encontrada em vários *datasheets* da linha bf-XXX [10]. Baseado no circuito mostrado em [11], foi construído o amplificador utilizado neste trabalho. Na Fig. 4 pode-se ver a simulação do circuito, usando o software *Multisim Ver 12.0*, que resultou em um amplificador com 22 *dB* de ganho. Em seguida, o circuito foi construído em Placa de Circuito Impresso (PCB).

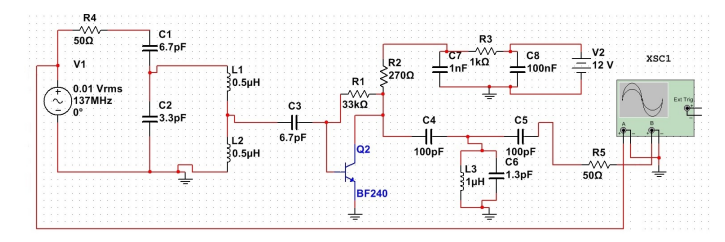

Fig. 4. Simulação do circuito do amplificador.

Para entrada e saída de sinal foram usados conectores *SMA femea de chapa ˆ* . Um conector *P4 macho de chapa* foi usado para alimentação do circuito.

# *C. Filtro*

Com o objetivo de melhorar a SNR, foi projetado um filtro passa-faixa entre 137 e 138 *MHz*. Na Fig. 5 e apresentado ´ o circuito do filtro no mesmo simulador usado para projetar o amplificador. Os valores dos componentes foram calculados com a ferramenta *Filter wizard*, que pertence ao software de simulação.

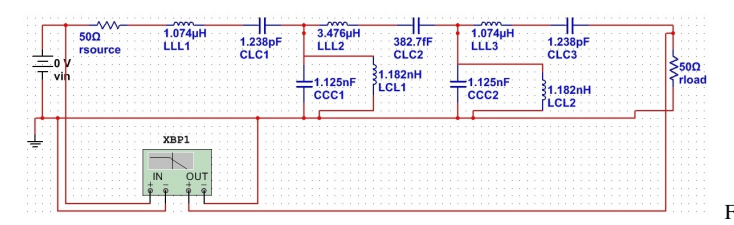

Fig. 5. Simulação do filtro passa-faixa.

Foram usados na entrada e na saída de sinal do filtro conectores *SMA fêmea de chapa*.

# *D. Plataformas de SDR*

Os dois equipamentos de hardware SDR usados neste trabalho são mostrados na Fig. 6. O primeiro é um Receptor de TV Digital USB (*dongle*) da Realtek. Ele tem baixo custo e capacidade de sintonia entre 52 e 2200 *MHz* [12]. O segundo é um USRP N210, da Ettus Research™, equipado com uma *daughterboard* BasicRX, com capacidade de sintonia de 1 a 250 *MHz* [13]. O computador utilizado foi um Dell XPS15-L502 [14], com os sistemas operacionais *Windows 7 Ultimate* e o *Unbutu 12.04 LTE* (em *dual-boot*).

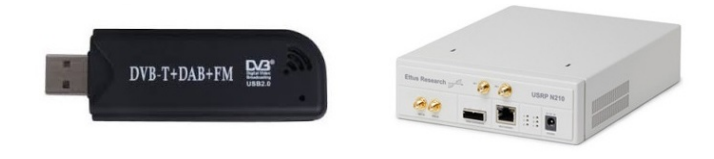

Fig. 6. Dongle Realtek RTL2832 (esquerda) e USRP N210 (direita).

# III. TESTE OPERACIONAL DOS ELEMENTOS DO RECEPTOR

Antes da montagem do receptor, cada elemento construído foi testado individualmente. Diferente do que se espera de resultados de equipamentos feitos com materiais de baixo custo, os testes foram além de qualquer expectativa. Todos foram testados no *Vector Network Analyzer ZVB14* da Rohde & Schwarz [15].

A Fig. 7 mostra o desempenho da antena através da Relação de Onda Estacionária (SWR) em função da frequência (faixa de 100 a 200 *MHz*). O valor da SWR deve ser o mais próximo possível da unidade. Pode-se verificar que na frequência desejada 137 *MHz* (cursor *M2*), a antena apresenta uma SWR de 1,0769, valor que em potencia refletida ˆ é de 0,137 %. Esses valores são mais que aceitáveis para uma antena construída com materiais de baixo custo. Em trabalhos similares [16] foram obtidos níveis de SWR mais elevados.

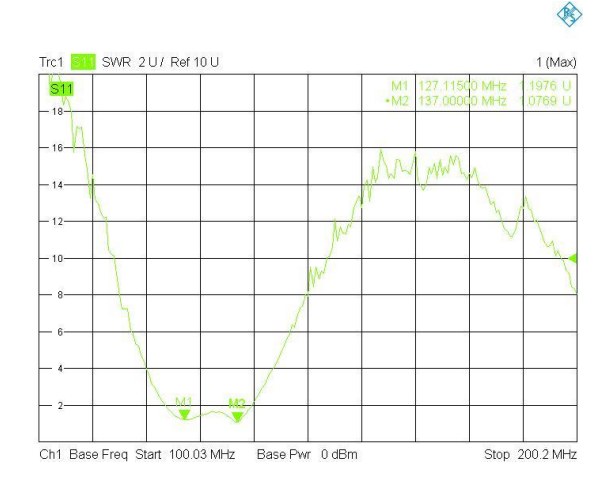

Fig. 7. Resultado da análise da SWR da antena.

A Fig. 8 mostra o desempenho do amplificador em termos de ganho (em *dB*) em função da frequência (faixa de 10 a 1000 *MHz*). O amplificador obteve ganho de 12*,* 131 *dB* na frequência desejada (cursor *M*1). Esse resultado é bem satisfatório para um amplificador de 1<sup>a</sup> ordem, usando um transistor simples e vários componentes construídos artesanalmente.

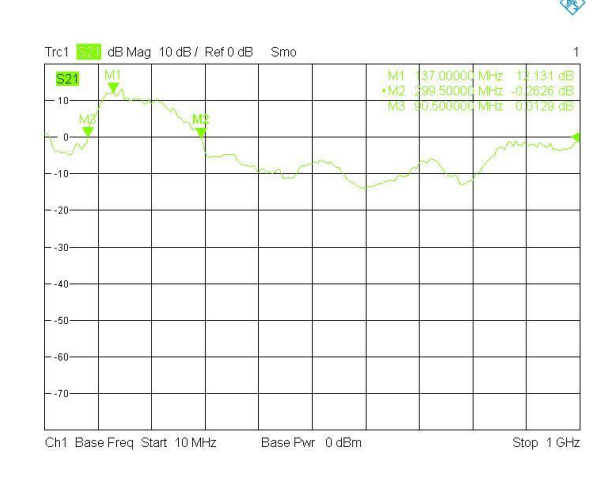

Fig. 8. Resultado da análise do ganho do amplificador.

Outra vantagem é que o amplificador possui comportamento atenuador às margens da frequência desejada (cursores  $M2$  e *M*3), atuando ainda mais em favor da SNR. Nesses testes, o amplificador foi alimentado com 12 *Vdc*, mas o mesmo funcionou com tensões entre 9 e 15  $V_{dc}$ .

A Fig. 9 mostra o comportamento do filtro construído. Na figura, os cursores  $M2$  e  $M3$  representam as frequências com  $-3$  *dB* em relação a frequência central, representado pelo cursor *M*1. Pode-se verificar a seletividade acentuada que o filtro possui, sendo um ponto positivo para o aumento da SNR no receptor.

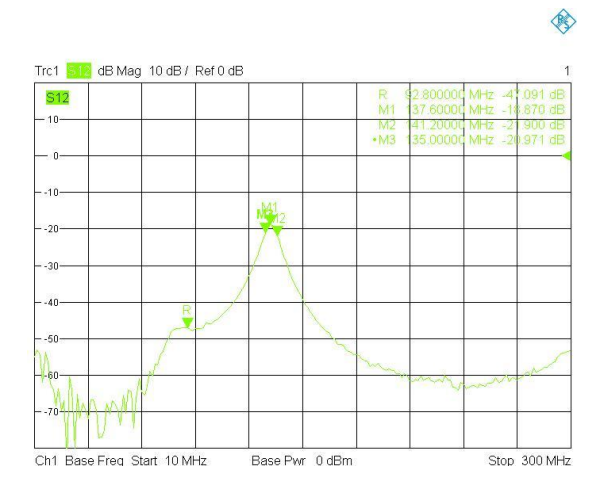

Fig. 9. Resultado da resposta do filtro na frequência.

Contudo, o cursor *M*1 mostra uma perda considerável que pode ser maior que o ganho em eliminar o ruído às margens da frequência desejada. Essa avaliação foi deixada para trabalhos futuros, mas ela pode mostrar que este filtro pode ser substituído por um filtro digital (construído em software), transferindo complexidade para o recurso computacional.

#### IV. TESTES OPERACIONAIS DO RECEPTOR

Os testes operacionais do receptor completo são mostrados nesta seção. Para isso, precisou-se saber onde e quando os satelites passariam na localidade do teste. Para tal, foi usado ´ o software *Orbitron* [17]. Ele disponibiliza os horários em que cada satelite selecionado passa em uma determinada ´ localidade. A tela (*screeshot*) do software no momento do teste e mostrada na Fig. 10. ´

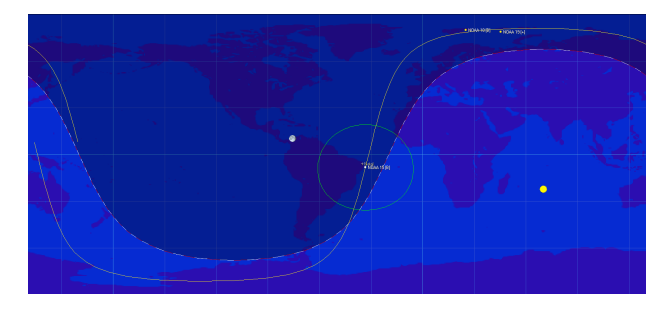

Fig. 10. Imagem do programa *Orbitron* no dia da captura da 1 *<sup>a</sup>* imagem.

Três programas foram usados para obtenção da imagem transmitida a partir do sinal capturado pelo *set-up*, como mostra a Fig. 11. Primeiro é necessário um software para se comunicar com os SDRs e também demodular o sinal recebido em FM. A segunda etapa extrai as imagens desse sinal demodulado, fazendo a demodulação APT. Por fim, para visualização da imagem é necessário um software de visualização de imagens (encontrado facilmente em todos os sistemas operacionais).

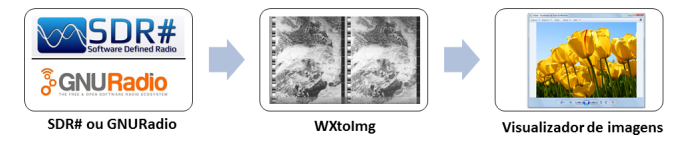

Fig. 11. Diagrama de blocos com os softwares usados para receber o sinal APT, montar e exibir a imagem.

Podem ser usados os softwares *GNU Radio* e *SDR#* para receber e demodular os sinais FM usando o *dongle*. A Fig. 12 mostra o *flowgraph* do receptor no GNU Radio, o qual foi usado nos experimentos mostrados nesta seção. Alguns blocos não estão ligados uns com os outros, pois são responsáveis por parâmetros de entrada ou certos aspectos visuais da interface gráfica do receptor (ver Fig. 13). Os blocos que estão numerados de 1 a 7 são os que, de fato, fazem a demodulação do sinal.

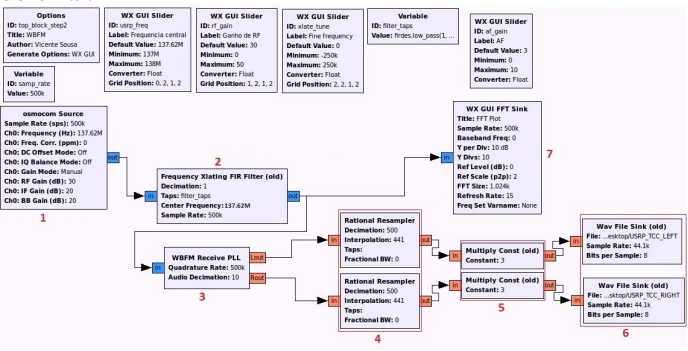

Fig. 12. *Flowgraph* do receptor FM usando o software GNU Radio 3.6.

O bloco 1, *osmocom Souce*, é o responsável pela conectividade do Dongle USB<sup>1</sup> e o software. Sua saída é o sinal do satélite recebido pelo SDR. O bloco 2, *Frequency Xlating FIR Filter*, realiza a translação da frequência do sinal desejado para banda-base e uma filtragem em torno de uma frequência especificada. O bloco 3, WBFM Receiver PLL, faz a demodulação FM e reduz a taxa de amostragem em 10 vezes, por escolha do projetista. Os blocos marcados com 4, *Rational Resampler*, reduzem a taxa de amostragem para a mesma da placa de som do computador, neste caso de 44*,* 1 *kHz*. Os blocos marcados com 5, *Multiply Const*, realizam uma amplificação no sinal demodulado. Os blocos marcados com 6, *Wav File Sink*, são responsáveis por gravar o sinal demodulado no formado *Waveform Audio File Format* (WAV). O bloco 7, *WX GUI FFT Sink*, mostra o espectro de frequência do sinal. A Fig. 13 mostra o receptor gerado pelo *flowgraph* da Fig. 12. Na parte superior aparecem alguns *sliders* para mudança de parâmetros em tempo de execução, e na parte inferior aparece a saída visual do bloco 7.

<sup>1</sup>Para o USRP, o bloco é chamado de *UHD: USRP Source*.

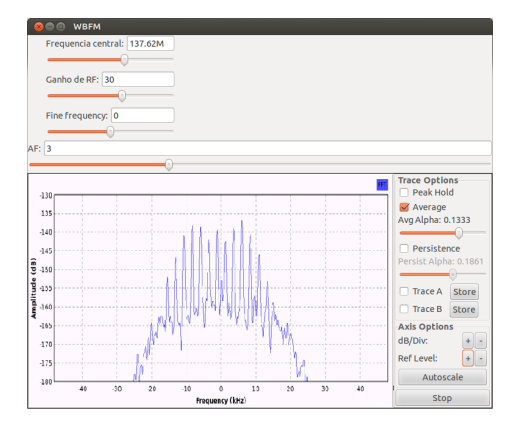

Fig. 13. Tela do *GNU Radio* durante a execução

Na Fig. 14 pode-se ver as imagens recebidas com o receptor após o uso do software *WXtoImg*. O contorno do país em sua costa leste é visto, alcançando a parte norte e sul do mesmo. Embora a imagem apresente ruído, isso é aceitável, visto que o sistema é bastante propício a atenuação e a figura foi obtida com o *dongle* de TV Digital, cuja simplicidade, atestada por seu baixo custo, não permite a mesma qualidade que o set-up com a USRP.

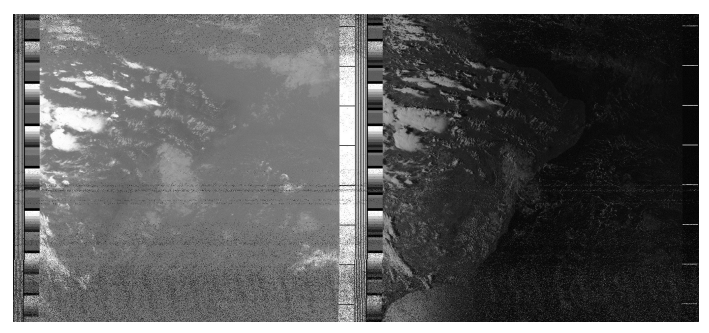

Fig. 14. Imagem recebida pelo receptor usando-se o dongle. A esquerda no ` espectro de infravermelho e à direita no espectro visível. Imagem recebida em 08/01/2015 as 04:25.

Na Fig. 15, a imagem recebida está bem mais nítida. Isso se dá por dois motivos. Primeiro, a imagem foi captada pelo USRP, equipamento que possui um *front-end de RF* de maior qualidade do que o *dongle*. Adicionalmente, a captação do sinal ocorreu próximo ao ápice da iluminação solar (13:28), o que torna a visibilidade da imagem melhor se comparada com a Fig. 14, a qual foi captada de madrugada. Todas as gravações tiveram duração entre 8 e 13 minutos.

## V. COMENTÁRIOS FINAIS

O projeto do receptor de imagens de satelites NOAA ´ foi criado artesanalmente, de tal forma que qualquer pessoa com este artigo e suas referências em mãos e poucos conhecimentos técnicos poderá fazer o mesmo. O impacto da tecnologia de SDR aumenta a cada dia, tornando projetos, protótipos e novas tecnologias cada vez mais perto dos estudantes e consumidores. Embora os sistemas de comunicação apresentem complexidade inerente, bem como os SDRs, produtos como computadores e telefones celulares obtiveram a mesma primeira impressão, e hoje são ferramentas

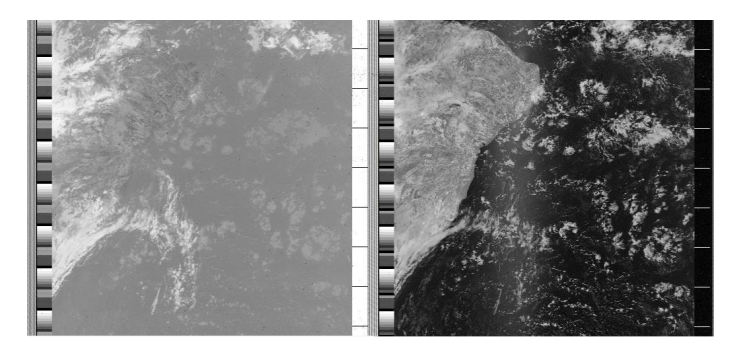

Fig. 15. Imagem recebida pelo receptor usando-se o USRP. A esquerda no espectro de infravermelho e a direita no espectro visível. Imagem recebida em 07/03/2015 as 13:28.

muito úteis à humanidade. Como mostrado neste trabalho, a tecnologia SDR tem grande potencial para promover um ambiente de ensino de engenharia e de prototipagem de produtos de telecomunicações de baixo custo e complexidade controlada, visto que o desenvolvimento do software é feito em linguagem de alto nível. A continuidade deste trabalho inclui a investigação mais precisa de cada elemento montado em relação a melhoria de SNR do sinal recebido bem como a demodulação do sinal digital de tais satélites.

## **REFERÊNCIAS**

- [1] PROGRAM, P. A History of POES. Acessado em 01/04/2015. Disponível em: *<*http://poes.gsfc.nasa.gov/history.html*>*.
- [2] PROGRAM, P. POES Timeline. Acessado em 01/04/2015. Disponível em: *<*http://poes.gsfc.nasa.gov/timeline.html*>*.
- [3] ANT<sub>ó</sub>N, A. et al. Performance analysis and implementation of spatialand blind beamforming algorithms for trackingLEO satellites with adaptive antenna arrays. *Antennas and Propagation, 2009. EuCAP 2009. 3rd European Conference on*, v. 1, p. 216 – 220, 2009.
- [4] DASCAL, V. et al. Low-cost SDR-based ground receiving station for LEO satellite operations. *TELSIKS 2013*, v. 1, p. 627–630, 2013.
- [5] UNSW. *SSO Satellite Weather Service - FAQ*. Acessado em 19/04/2015. Disponível em: *<*http://newt.phys.unsw.edu.au/ map/weather/notes/faq.html*>*.
- [6] IZADIAN, J. Qfha antennas for satellite radio and mobile phone applications. *Microwave Journal*, v. 45, p. 64–71, 2002.
- [7] ADAMS, A. et al. The quadrifilar helix antenna. *IEEE Transactions on Antennas and Propagation*, v. 22, p. 173–178, 1974.
- [8] COPPENS, J. *QFHA Calculator*. Acessado em 06/04/2015. Disponível em: *<*http://www.jcoppens.com/ant/qfh/calc.en.php*>*.
- [9] NISKANEN, A. *Simulation of Quadrifilar Helical Antennas helix2nec: The model generation software*. Acessado em 06/04/2015. Disponível em: *<*http://uuki.kapsi.fi/qha simul.html*>*.
- [10] CONTINENTAL DEVICE INDIA LIMITED. *NPN SILICON PLANAR EPITAXIAL RF TRANSISTORS BF494*, july 1997.
- [11] BRANCA, P. *Esquema de amplificador de sinal de antena para as faixas de VHF*. december 2014. Acessado em 07/04/2015. Disponível em: <http://www.ibytes.com.br/ esquema-de-amplificador-de-sinal-de-antena-para-as-faixas-de-vhf-e-uhf/*>*.
- [12] MARKGRAF, S.; STOLNIKOV, D. *Realtek-SDR*. Acessado em 08/04/2015. Disponível em: <http://sdr.osmocom.org/trac/wiki/rtl-sdr>.
- [13] RESEARCH, E. *USRP N210*. Acessado em 08/04/2015. Disponível em: *<*http://www.ettus.com/product/details/UN210-KIT*>*.
- [14] DELL. *XPS 15 L502X*. Acessado em 19/04/2015. Disponível em: *<*http://www.dell.com/us/dfh/p/xps-l502x/pd*>*.
- [15] ROHDE-SCHWARZ. *R&S®ZVB Vector Network Analyzers*. Acessado em: 5/15/2015. Disponível em: *<*http://www.rohde-schwarz.com/en/product/zvb-productstartpage 63493-7990.html*>*.
- [16] LIN, W.; CHU, Q. Wide beamwidth quadrifilar helix antenna with cross
- dipoles. *Progress in Eletromagnetics Research*, v. 40, p. 229–242, 2013. [17] STOFF, S. *Orbitron - Satellite Tracking System*. Acessado em 06/04/2015. Dispon´ıvel em: *<*http://www.stoff.pl/*>*.